## **Adobe 401(k) Retirement Savings Plan**

## **Steps for starting your 401(k) paycheck deduction BEFORE automatic enrollment begins**

Step 1 – Log in by visiting **vanguard.com/retirementplans** and selecting **Register for online access.**

Step 2 – Follow the steps to register by verifying your identity, creating a username and password, and setting up security features.

Step 3 – After registering, if **You'll be enrolled soon** is presented, you may modify your pending automatic enrollment by clicking **Enroll today**.

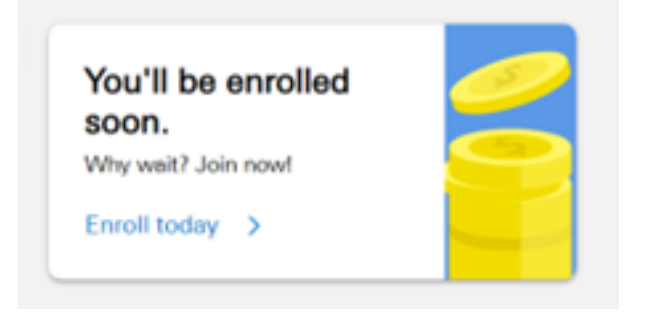

ABC COMPANY RETIREMENT SAVINGS PLAN - 123456

## Great news: You'll be automatically enrolled on October 1!

Or if you want to start saving early, you can join today. Your employer suggested these options, which we'll use when you're automatically enrolled. Of course, you can change them anytime-today or down the road.

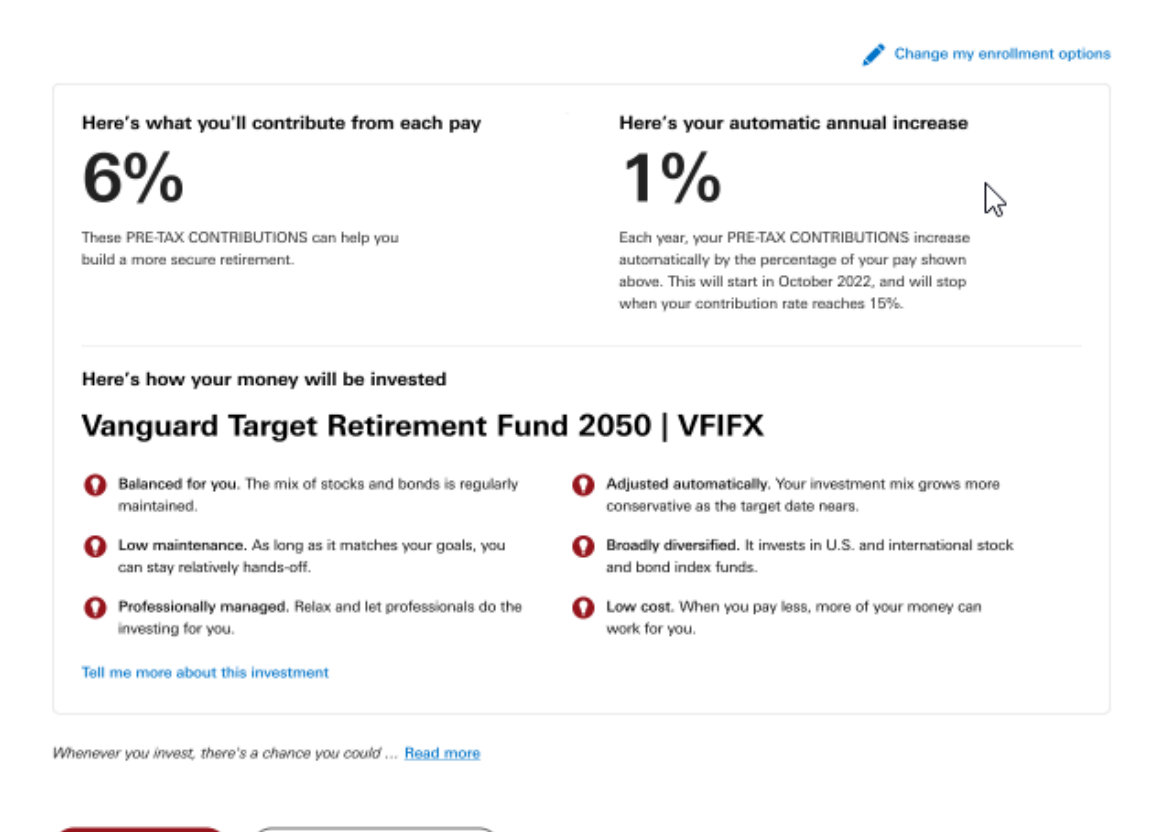

Step 4 – To simply ENROLL, please click on "**Enroll me today**". To MODIFY your Pending Enrollment, you must select "**Change my enrollment options**" then you must select "**Edit**" for each of the three categories below. Make your selections and review each election, then select "**continue**"

- Choose your **paycheck deduction**
	- Choose what you want to do, if you reach the IRS 402g limit (\$23,000 effective 2024)
	- Choose your paycheck deduction (pre-tax, Roth, after-tax)
	- Choose your paycheck deduction percent
- Choose your **automatic increase** paycheck deduction elections
- Choose your **investment allocation** by source

Step 5 - Once your modifications are complete, Review your elections carefully and **SUBMIT**. You will receive a confirmation. **YOUR ENROLLMENT IS NOT COMPLETE WITHOUT A CONFIRMATION NUMBER**.

**NOTE**: For assistance, contact **Vanguard** Participant Services at 800- 523-1188

Enroll me today I don't want to be enrolled

Take me to the homepage